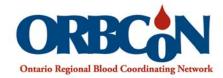

## **IVIG** Mobile Application

ivig.transfusionontario.org

Instructions for saving IVIG Guidelines to your iOS device including the BMI and Dose Calculators:

 Open <u>ivig.transfusionontario.org</u> on your mobile device

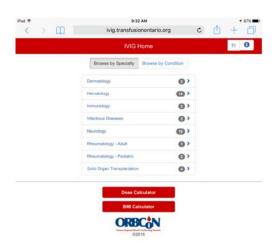

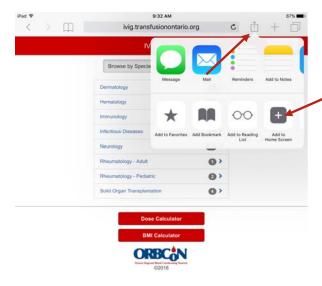

2. Select the box with the arrow pointing up, more options will open. Select 'Add to Home screen'.

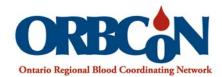

3. Select 'Add'. The IVIG icon will save on your device.

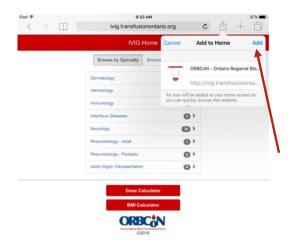

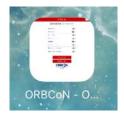

 IVIG Guidelines will be available as a shortcut, on your device.
Please note: guidelines will require wifi access.